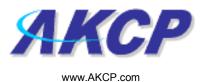

## **Speech Action Wizard**

This tutorial provides you the information needed to setup a speech action via the notification wizards.

To get to the starting point of this tutorial:

- Log in as administrator
- Click the "Notifications" tab

## 1. Adding a notification

a) First click on the "notification wizard"

| 🗿 System Name - Microsoft Internet Exp                              | lorer                     |                                          |                            |                            |              |                               |  |
|---------------------------------------------------------------------|---------------------------|------------------------------------------|----------------------------|----------------------------|--------------|-------------------------------|--|
| File Edit View Favorites Tools Help                                 |                           |                                          |                            |                            |              |                               |  |
| 🌀 Back 🝷 🔘 🔸 🗾 🙆 🏠 🔎                                                | Search 🤺 Favorites 🥝      | 🙈 • 🍓 🔳 - 🧫                              | 🔒 · 🛍 🦓                    |                            |              |                               |  |
| Address 🛃 http://10.1.1.205/wiznotify.php                           |                           |                                          |                            |                            |              | 🗸 🋃 Go 🛛 Links 🂙              |  |
| ЛКСР                                                                |                           | AKCP securityProbe Click notification ta |                            |                            | cation tab   | Admin 🛛 Log Off) 🖄            |  |
| Location: System Location                                           |                           |                                          |                            |                            |              | System Time: 17/9/07 19:13:36 |  |
| Summary Map                                                         | Picture Log               | Sensors                                  | Notification               | Settings                   | Applications | Help                          |  |
| Notification Menu                                                   | 1                         |                                          | Action                     |                            |              |                               |  |
| Begin Notification Wizard                                           |                           |                                          | First Page                 | Page 1 of 2 🗪              |              |                               |  |
| Action                                                              |                           | Action Typ                               | ie 🔺 🔻                     | Action Name 🔺 🔻            |              |                               |  |
| Sensor Action Link                                                  | Click here to             |                                          | 🛃 SNMP TI                  | rap 1                      |              |                               |  |
| Options                                                             | begin setting             |                                          | 🖶 SNMP TI                  |                            |              |                               |  |
| View Notification Log                                               | upa                       | 🔩 SNMP Trap                              | 🔩 SNMP TI                  |                            |              |                               |  |
| Notification Analyzer                                               |                           |                                          | 🔩 SNMP TI                  |                            |              |                               |  |
| Help                                                                | notification              |                                          | 🔩 SNMP TI<br>🔩 SNMP TI     |                            |              |                               |  |
| This page displays all Actions currently                            |                           |                                          | 🖾 SNMP 11                  | аро                        |              |                               |  |
| created. From here you may create,                                  |                           | 🖻 Email                                  | Email 2                    |                            |              |                               |  |
| duplicate, edit and remove<br>Actions.Select your desired Action(s) |                           | Linda                                    | Email 2                    |                            |              |                               |  |
| before making a choice.                                             |                           | Ø                                        | 🇐 Alarm S                  | ound 1                     |              |                               |  |
| You may also select an Action and test                              |                           | 🧐 Alarm Sound                            | 🍕 Alarm S                  | ound 2                     |              |                               |  |
| its functionality using the Test Action<br>button                   |                           |                                          | <u></u><br>∄" Speech       | ≟" Speech 1<br>≩" Speech 2 |              |                               |  |
|                                                                     |                           | 🖃 n Speech                               |                            |                            |              |                               |  |
|                                                                     |                           |                                          | <u>≟</u> " Speech          |                            |              |                               |  |
|                                                                     | Dicture Log Dicture Log 1 |                                          |                            |                            |              |                               |  |
| Click To Toggle Selection                                           |                           |                                          |                            |                            |              |                               |  |
|                                                                     |                           |                                          | Create Duplicate           | Edit Remove                |              |                               |  |
|                                                                     |                           |                                          |                            |                            |              |                               |  |
|                                                                     |                           |                                          | Test Action                | 1                          |              |                               |  |
|                                                                     |                           |                                          |                            |                            |              |                               |  |
|                                                                     |                           |                                          |                            |                            |              |                               |  |
|                                                                     |                           |                                          | ©1991 - 2007 AKCP All I    | riabts reserved            |              |                               |  |
|                                                                     |                           |                                          |                            |                            |              |                               |  |
|                                                                     |                           |                                          |                            |                            |              |                               |  |
|                                                                     |                           |                                          |                            |                            |              |                               |  |
|                                                                     |                           |                                          |                            |                            |              |                               |  |
|                                                                     |                           |                                          |                            |                            |              |                               |  |
|                                                                     |                           |                                          |                            |                            |              | ~                             |  |
| é                                                                   |                           |                                          |                            |                            |              | 🥑 Internet                    |  |
| Start AKCP Customer Login                                           | 🐴 System Name - Micro     | 📑 security_probe_manu                    | 🔮 securityprobe_manua 🧕 In | box - Microsoft Out        |              | 🔇 🖉 📴 😒 🗾 7:15 PM             |  |

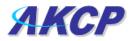

Adm

b) You will now have the notification wizard page displayed, like below.

| dress Mtp://10.1.1.205/wiznotify.php?Page=                                      | Search 🔆 Favorites 🚱 🔗 -<br>=2&mode=auto&PHPSESSID=c05222bef24 |                                | <b>11</b> 48                          |                        |                                   |                        |
|---------------------------------------------------------------------------------|----------------------------------------------------------------|--------------------------------|---------------------------------------|------------------------|-----------------------------------|------------------------|
| dress Mtp://10.1.1.205/wiznotify.php?Page=                                      |                                                                |                                |                                       |                        |                                   |                        |
|                                                                                 |                                                                |                                |                                       |                        |                                   | Go Links               |
|                                                                                 |                                                                | AKCP sec                       | urity Broke                           |                        |                                   | Admin Log Off          |
|                                                                                 |                                                                | ANGP Sec                       | unityProbe                            |                        |                                   |                        |
| ocation: System Location                                                        |                                                                |                                |                                       |                        |                                   | fime: 17/9/07 19:28:30 |
| Summary Map                                                                     | Picture Log                                                    | Sensors                        | Notification<br>Create Action         | Settings               | Applications                      | Help                   |
|                                                                                 |                                                                |                                | Create Action                         |                        |                                   |                        |
| Notification Menu                                                               |                                                                |                                |                                       | s of selcting a sensor | , creating an action and defining |                        |
| gin Notification <u>Wizard</u><br>tion                                          | the criteri                                                    | a under which the Notification | will be sent.                         |                        |                                   |                        |
| Add Action                                                                      |                                                                | Please select an Action Ty     | ype SNMP Trap                         | ~                      |                                   |                        |
| nsor Action Link                                                                |                                                                |                                | SNMP Trap                             |                        | $\sim$                            |                        |
| Options                                                                         |                                                                | /                              | Email<br>SMS                          |                        | Cancel Next >                     |                        |
| w Notification Log                                                              |                                                                |                                | MMS<br>Relay                          |                        | $\sim$                            |                        |
| ification Analyzer                                                              |                                                                |                                | Alarm Sound                           |                        |                                   |                        |
| Help                                                                            |                                                                |                                | Speech<br>FTP Photo and Informa       | ation Upload           |                                   |                        |
|                                                                                 |                                                                |                                | Picture Log<br>Telephone Call         |                        |                                   |                        |
| lease select an Action Type from the<br>JII down box. Later your action will be |                                                                |                                | Custom Script                         |                        |                                   |                        |
| nked to a sensor and status.                                                    | /                                                              |                                | Fax<br>Sound Log                      |                        | click next after                  |                        |
|                                                                                 | Drop down                                                      |                                | Siren & Strobe Light<br>Mobile Access |                        |                                   |                        |
|                                                                                 | menu with I                                                    | ist of                         | Wake Up / Shutdown                    |                        | choosing                          |                        |
|                                                                                 | various                                                        |                                | ©1991 - 2007 AKCP All right           | ts reservea.           | notification type                 |                        |
|                                                                                 |                                                                |                                |                                       |                        |                                   |                        |
|                                                                                 | notification                                                   |                                |                                       |                        |                                   |                        |
|                                                                                 | types                                                          |                                |                                       |                        |                                   |                        |
|                                                                                 |                                                                |                                |                                       |                        |                                   |                        |
|                                                                                 |                                                                |                                |                                       |                        |                                   |                        |
|                                                                                 |                                                                |                                |                                       |                        |                                   |                        |
|                                                                                 |                                                                |                                |                                       |                        |                                   |                        |
|                                                                                 |                                                                |                                |                                       |                        |                                   |                        |
|                                                                                 |                                                                |                                |                                       |                        |                                   |                        |
|                                                                                 |                                                                |                                |                                       |                        |                                   |                        |
|                                                                                 |                                                                |                                |                                       |                        |                                   |                        |
|                                                                                 |                                                                |                                |                                       |                        |                                   |                        |
|                                                                                 |                                                                |                                |                                       |                        |                                   |                        |
|                                                                                 |                                                                |                                |                                       |                        |                                   |                        |
|                                                                                 |                                                                |                                |                                       |                        |                                   |                        |
| lone                                                                            |                                                                |                                |                                       |                        |                                   | 🥝 Internet             |

c) Select speech action from the notification type options.

| Notification   | Picture Log                     | Setup         | Applications | Hel  |
|----------------|---------------------------------|---------------|--------------|------|
|                | Speech Action Wiza              | ırd           |              |      |
| A stimu Manua  |                                 |               |              |      |
| Action Name    | Speech 1                        |               |              |      |
| Speaker Volume | ○ 0 ○ 20 ⊙ 40 ○ 60 ○            | 90 🔿 400      |              |      |
|                | Temperature Port 1 on port 0 is |               |              |      |
| wessage        | remperature Fort Tomport of     | s now warning |              |      |
|                |                                 |               |              |      |
|                |                                 |               |              |      |
|                |                                 |               |              |      |
|                |                                 |               |              |      |
|                |                                 | ~             |              |      |
|                | Customize                       |               |              |      |
|                |                                 |               |              |      |
|                |                                 |               |              |      |
|                |                                 |               | Cancel       | Next |

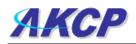

Please choose a name for your **Sound** Action. Descriptive Action names increase the simplicity of the system.

Select the volume at which the Text to Speech module will read the message.

This is a preview of the message that will be said by the Text to Speech module. The message read will include the details relevant to your sensor.

Click **Customize** to edit the macro.

A macro is the piece of text that will return data from the securityProbe. For example \$[TIME] will take the time from the securityProbe and append it to the email.

The **Macro Description** button gives you details of the data the macro displays. At any point during editing of the macro you can click the preview button to see the changes you have made to the message.

Pressing the Test Speech over Speaker button, will cause the Speaker in the securityProbe to say the message aloud.

|                                              |             |       |              | Admin                          |  |
|----------------------------------------------|-------------|-------|--------------|--------------------------------|--|
|                                              |             |       |              |                                |  |
|                                              |             |       | Current      | Cuntary Times 5/42/00 45:40:22 |  |
|                                              |             |       |              | System Time: 5/12/06 15:10:33  |  |
| Notification                                 | Picture Log | Setup | Applications | Help                           |  |
| Speech Action Wizard                         |             |       |              |                                |  |
| Maximum Times to Rej<br>Replay Intervals (se |             |       |              |                                |  |
| Cancel Back Finish                           |             |       | Finish       |                                |  |
|                                              |             |       |              |                                |  |

Click Next to continue

Click Finish to Save your Action